1

2

On *Your Account at a Glance* page, from the *My Profile* drop down menu, select "**Paperless**", OR under *Services*, select "**Paperless**".

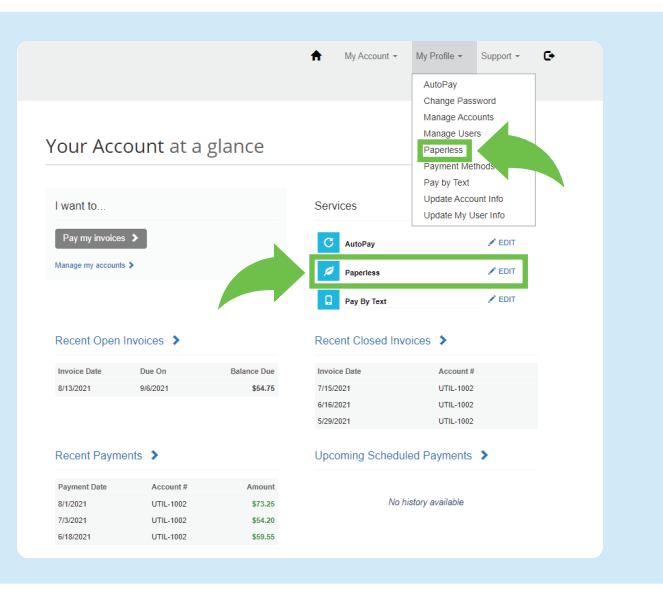

On the *Paperless* page, select "**Yes**" for the account(s) you want to register for paperless. Check the box to "**agree to the terms and conditions**". Then, select "**Save my changes**".

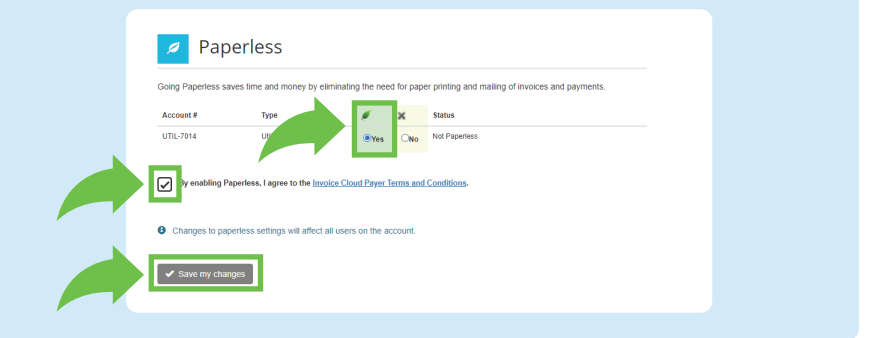

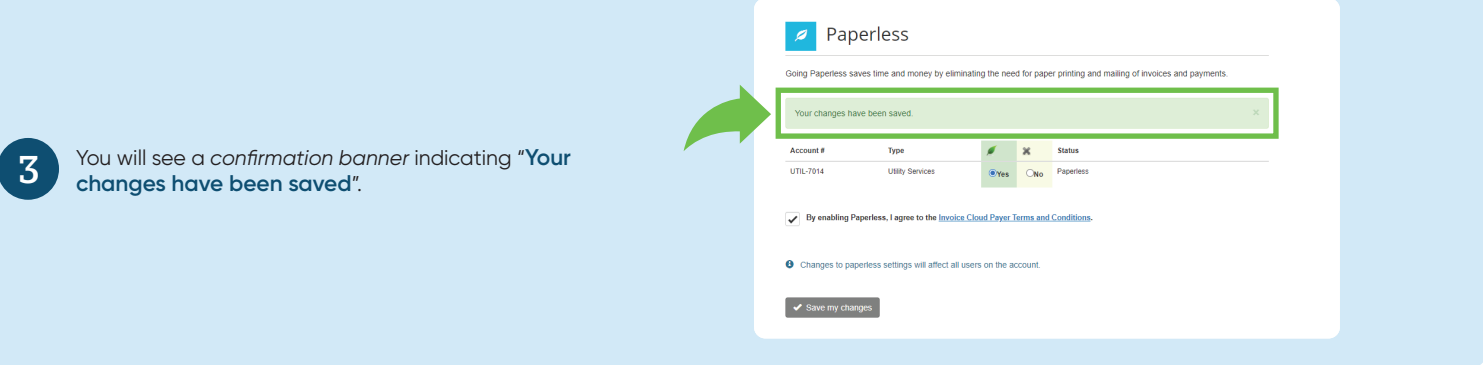